## Зачем нужен SID схемы

Применимо к продуктам: [Wonderfid](https://www.cleverence.ru/software/rfid/WR-LABEL/) Label

## Последние изменения: 2019-10-07

SID (ID схемы) представляет собой уникальное значение, используемое для идентификации [конкретной](https://www.cleverence.ru/support/category:%25D0%25A1%25D1%2585%25D0%25B5%25D0%25BC%25D1%258B+%25D0%25BA%25D0%25BE%25D0%25B4%25D0%25B8%25D1%2580%25D0%25BE%25D0%25B2%25D0%25B0%25D0%25BD%25D0%25B8%25D1%258F+RFID-%25D0%25BC%25D0%25B5%25D1%2582%25D0%25BE%25D0%25BA+%25D0%25BF%25D0%25BE+%25D0%25B4%25D0%25B0%25D0%25BD%25D0%25BD%25D1%258B%25D0%25BC+%25D0%25B8%25D0%25B7+%25D1%2588%25D1%2582%25D1%2580%25D0%25B8%25D1%2585%25D0%25BA%25D0%25BE%25D0%25B4%25D0%25BE%25D0%25B2+%25D0%25BD%25D0%25B0+%25D1%258D%25D1%2582%25D0%25B8%25D0%25BA%25D0%25B5%25D1%2582%25D0%25BA%25D0%25B5/) схемы, при [печати](https://www.cleverence.ru/support/%25D0%259F%25D0%25B5%25D1%2587%25D0%25B0%25D1%2582%25D1%258C+RFID+%25D0%25BC%25D0%25B5%25D1%2582%25D0%25BE%25D0%25BA/) меток.

SID для каждой схемы [кодирования](https://www.cleverence.ru/support/category:%25D0%25A1%25D1%2585%25D0%25B5%25D0%25BC%25D1%258B+%25D0%25BA%25D0%25BE%25D0%25B4%25D0%25B8%25D1%2580%25D0%25BE%25D0%25B2%25D0%25B0%25D0%25BD%25D0%25B8%25D1%258F+RFID-%25D0%25BC%25D0%25B5%25D1%2582%25D0%25BE%25D0%25BA+%25D0%25BF%25D0%25BE+%25D0%25B4%25D0%25B0%25D0%25BD%25D0%25BD%25D1%258B%25D0%25BC+%25D0%25B8%25D0%25B7+%25D1%2588%25D1%2582%25D1%2580%25D0%25B8%25D1%2585%25D0%25BA%25D0%25BE%25D0%25B4%25D0%25BE%25D0%25B2+%25D0%25BD%25D0%25B0+%25D1%258D%25D1%2582%25D0%25B8%25D0%25BA%25D0%25B5%25D1%2582%25D0%25BA%25D0%25B5/) указан в колонке [выбора](https://www.cleverence.ru/support/%25D0%259D%25D0%25B0%25D1%2581%25D1%2582%25D1%2580%25D0%25BE%25D0%25B9%25D0%25BA%25D0%25B0+%25D0%25BF%25D1%2580%25D0%25B8%25D0%25BD%25D1%2582%25D0%25B5%25D1%2580%25D0%25B0+%25D0%25B4%25D0%25BB%25D1%258F+Wonderfid%253A+%25D0%259F%25D0%25B5%25D1%2587%25D0%25B0%25D1%2582%25D1%258C+%25D1%258D%25D1%2582%25D0%25B8%25D0%25BA%25D0%25B5%25D1%2582%25D0%25BE%25D0%25BA/#.D0.9A.D0.B0.D0.BA.D0.B2.D1.8B.D0.B1.D1.80.D0.B0.D1.82.D1.8C.D1.81.D1.85.D0.B5.D0.BC.D1.83.D0.BA.D0.BE.D0.B4.D0.B8.D1.80.D0.BE.D0.B2.D0.B0.D0.BD.D0.B8.D1.8F.3F4) схемы.

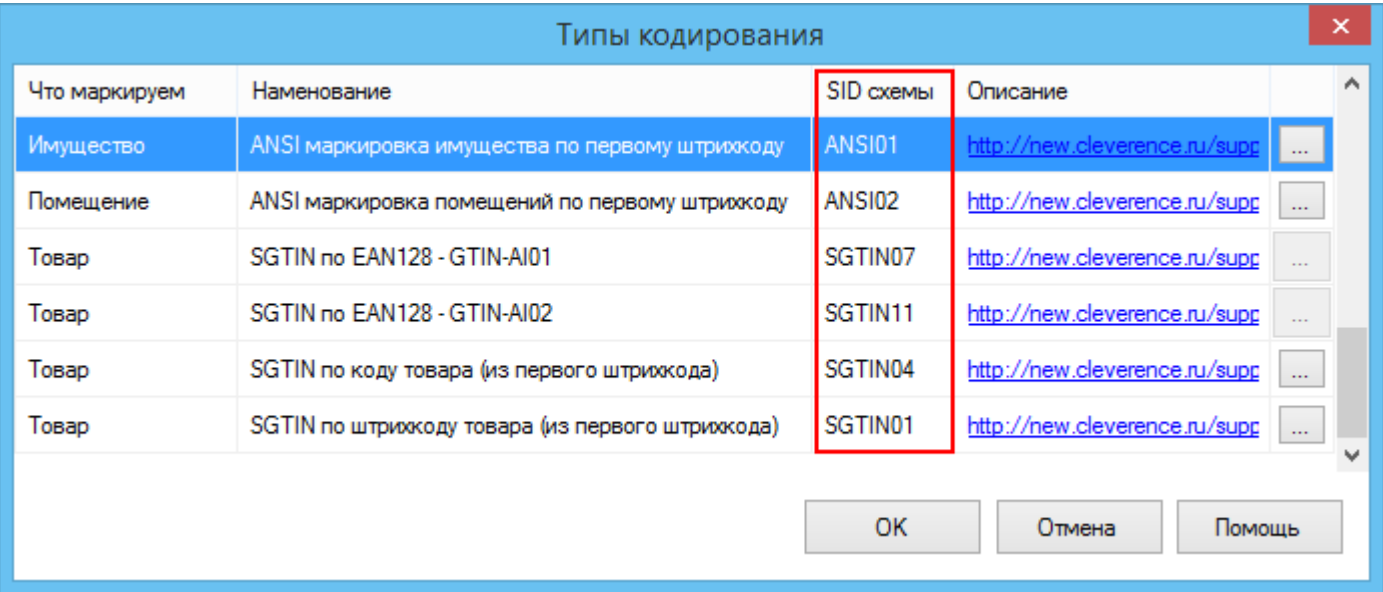

Используя шаблон SID схемы можно прямо в названии распечатываемого файла указывать, по какой [схеме](https://www.cleverence.ru/support/category:%25D0%25A1%25D1%2585%25D0%25B5%25D0%25BC%25D1%258B+%25D0%25BA%25D0%25BE%25D0%25B4%25D0%25B8%25D1%2580%25D0%25BE%25D0%25B2%25D0%25B0%25D0%25BD%25D0%25B8%25D1%258F+RFID-%25D0%25BC%25D0%25B5%25D1%2582%25D0%25BE%25D0%25BA+%25D0%25BF%25D0%25BE+%25D0%25B4%25D0%25B0%25D0%25BD%25D0%25BD%25D1%258B%25D0%25BC+%25D0%25B8%25D0%25B7+%25D1%2588%25D1%2582%25D1%2580%25D0%25B8%25D1%2585%25D0%25BA%25D0%25BE%25D0%25B4%25D0%25BE%25D0%25B2+%25D0%25BD%25D0%25B0+%25D1%258D%25D1%2582%25D0%25B8%25D0%25BA%25D0%25B5%25D1%2582%25D0%25BA%25D0%25B5/) необходимо распечатывать метки.

Для этого необходимо в название файла дописать шаблон {sid=уникальное значение SID схемы}:

**Имя файла {sid=уникальное значение SID схемы}.расширение файла** где:

Имя файла - любое название файла с этикетками;

{sid=уникальное значение SID схемы} - шаблон, в котором уникальное значение SID схемы берется из таблицы выбора типа кодирования;

.расширение файла - расширение файла, например, .pdf, .doc, .png.

Шаблон может использоваться совместно с LID [метки,](https://www.cleverence.ru/support/%25D0%2597%25D0%25B0%25D1%2587%25D0%25B5%25D0%25BC+%25D0%25BD%25D1%2583%25D0%25B6%25D0%25B5%25D0%25BD+LID+%25D0%25BC%25D0%25B5%25D1%2582%25D0%25BA%25D0%25B8/) тогда он будет иметь вид:

**{sid=уникальное значение SID схемы, lid=уникальное значение LID метки}**

**Примеры:**

Товарная этикетка Alien ALN-9610 **{sid=SGTIN02}**.pdf

Этикетка для ОС Alien ALN-9634 **{sid=ANSI01}**.pdf

Этикетка для помещений Alien ALN-9627 **{sid=ANSI02}**.pdf

Товарная этикетка **{sid=SGTIN02, lid=ALN9728}**.pdf

Этикетка для ОС **{sid=ANSI01, lid=ALN9627}**.pdf

При использовании такого шаблона, выставлять в настройках схему для печати нет необходимости. Метки будут печататься по той схеме, которая указана в имени файла.

## Не нашли что искали?

 $\odot$ Задать вопрос в техническую поддержку